## **SoftwareBus**

## **Mijn belevenissen metWindows 11**

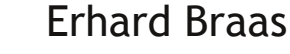

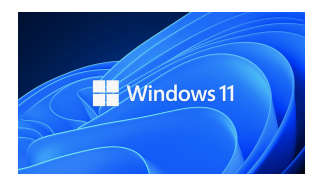

Afgelopen zomer werd ik geconfronteerd met een laptop die geregeld heet werd, soms zo heet dat het me verstandig leek om even te stoppen met waar ik mee bezig was en de laptop de tijd te geven om af te koelen.

**Maar hoe heet was de laptop nu precies? Ik had even een klein programmaatje geïnstalleerd om dat te weten te komen:** *Open Hardware Monitor.*

**Dit vertelde mij dat de laptop als die aan de stroom ging boven de 90 graden heet werd, terwijl de temperatuur maximaal 75 graden zou mogen zijn. Het gebeurde trou‐ wens ook als er gewoon een filmpje werd afgespeeld.**

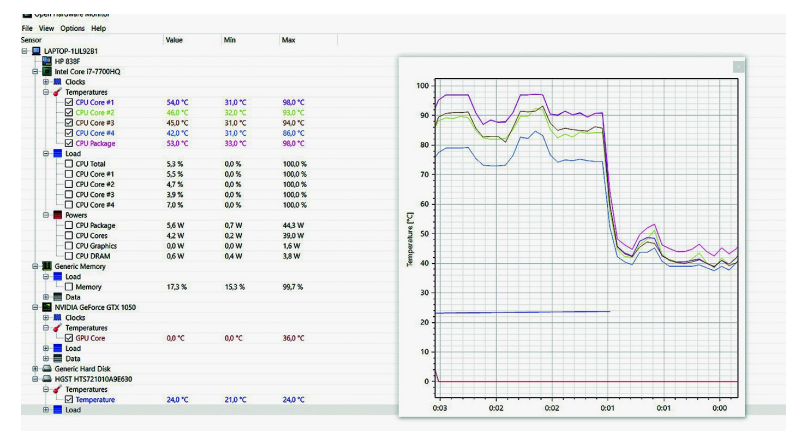

*Afbeelding 1 ‐ Open Hardware Monitor*

Een inspectie van de binnenkant van de laptop leerde me dat die vrij schoon was en dat de ventilatoren gewoon werkten. Voor de zekerheid toch de hele binnenkant schoongeblazen met een spuitbus met lucht (o.a. te koop bij Action).

Mijn volgende idee was het gebruik van een coolpad: een verhoging met twee ventilatoren die actief de laptop zouden koelen.

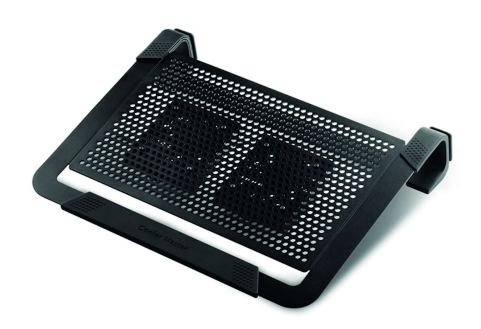

*Afbeelding 2 ‐ Cooler Master coolpad*

Echter, ook na het aanbrengen van nieuwe koelpasta bleven de temperaturen te hoog.

Goede raad blijkt duur, garantie is er niet meer.

Na overleg met het bestuur kreeg ik toestemming om een nieuwe laptop uit te zoeken voor niet meer dan 1000 euro. Daar deze laptop bedoeld is om video te kunnen bewerken en omdat dit voor laptops een vrij zware taak is, is dat zeker niet te veel.

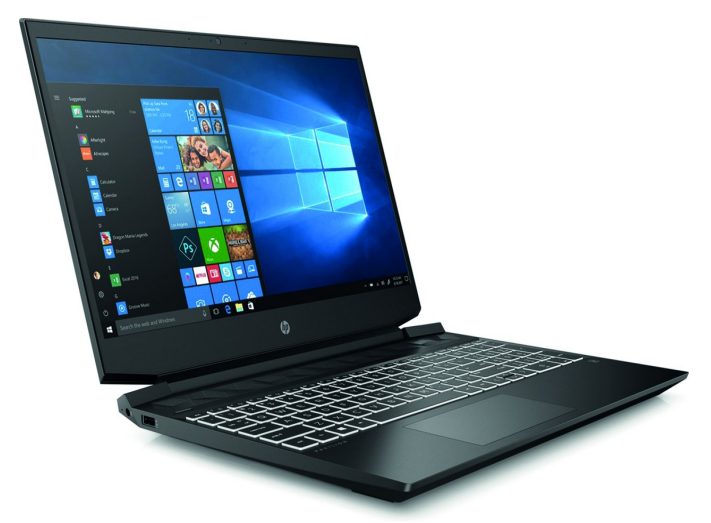

*Afbeelding 3 ‐ De nieuwe HP‐laptop*

## Aan welke eisen moet deze laptop voldoen?

De processor moet voldoende rekenkracht hebben, en het geheugen moet niet te klein zijn, want Windows 11 is in aantocht!

Een van de duurste, en ook wel belangrijkste onderdelen, is de grafische kaart, ook al is dat in een laptop vaak niet meer een losse kaart zoals je die in een desktop vaak ziet. Wat mij betreft moet het ook mogelijk zijn om ultra HD, oftewel 4k, te kunnen weergeven met HDR. Deze techniek is aanwezig op de meeste moderne monitoren en tv's. Dit be‐ tekent dat er ook minimaal een HDMI‐2.0‐aansluiting op moet zitten.

Zoals heel veel mensen kijk ik graag op tech‐sites, zoals **Tweakers.net** om de juiste laptop te vinden; deze website is onafhankelijk en betrouwbaar en dus een mooie plek om te gaan zoeken.

Uiteindelijk is het een HP Pavilion gaming‐laptop geworden. Met een Ryzen 7, 16 GB intern geheugen en een nVidia RTX 3050 grafische kaart voor de prijs van 999 euro, dus keurig binnen het budget.

De laptop besteld en de volgende dag al in huis. Na het uit‐ pakken de eerste aanmeldstappen doorlopen; standaard worden er allerlei proefversies meegeleverd, van Office tot virusscanner. Aangezien de meegeleverde Microsoft Office maar 30 dagen geldig is, heb ik die er meteen vanaf gehaald en mijn eigen legitieme versie erop gezet.

Daarna gauw mijn videobewerkingprogramma's geïnstalleerd. De volgende dag ga ik naar de HCC!kennisdag met deze laptop en dan moet alles wel kunnen werken!

De installatie van de programma's verliep vlot, zoals het hoort op een nieuw systeem met Windows 10. Na een paar keer meldingen te hebben gehad dat er updates zijn (niet verwonderlijk) kreeg ik de melding dat Windows 11 beschik‐ baar was en of ik die wilde installeren?

Toch werd ook met deze ingre‐ pen de laptop niet veel koeler. Een bezoek aan een plaatselijke pc‐bouwer gaf als mogelijkheid dat de koelpas‐ ta niet goed functioneert en dan lopen de temperaturen ook gauw op.

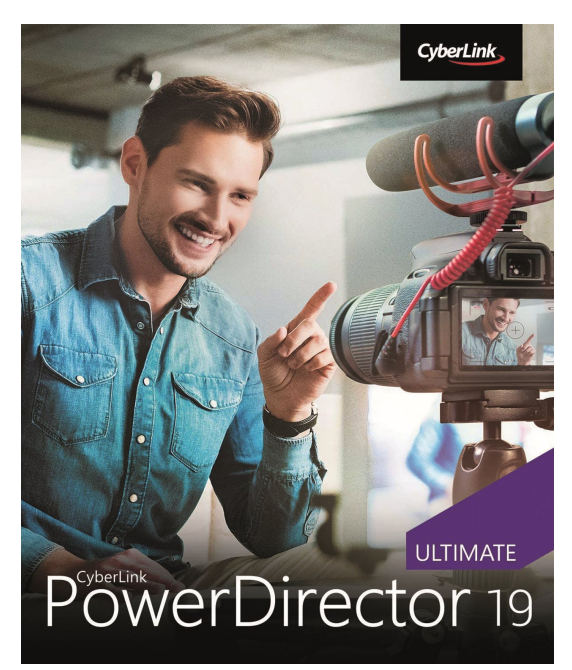

*Afbeelding 5 ‐ Power Director 19*

En ja, wat doe je dan? In mijn enthousiasme was het ant‐ woord al vrij snel *ja* en de installatie begon. Na drie kwartier was het al gebeurd: een paar keer herstarten en Windows 11 kwam keurig op.

Even gekeken naar het nieuwe startvenster, dat nu in het midden zit, en ook de andere software bekeken. Dat leek het allemaal te doen.

De volgende dag in Houten op de HCC!kennisdag vol trots de nieuwe laptop aangesloten op een monitor en een videobe‐ werkingsprogramma gestart.

Tijdens het uittesten van diverse videoprogramma's en mogelijkheden viel het me op dat één programma af en toe crashte. Dat was Cyberlink Powerdirector 19.

Was dit te wijten aan Windows 11 of zat er een update in de weg?

Na bij updates te hebben gekeken kon ik niet anders conclu‐ deren dan dat deze versie van Power Director niet geschikt is voor Windows 11. Dit werd bij contact met de helpdesk van Cyberlink ook bevestigd.

Ze boden me wel aan om Power Director 365 te downloaden en te installeren, maar zonder productcode heb je er niet veel aan in de praktijk.

Gelukkig kun je wel, als je door een aantal filmpjes heen werkt en de aanwijzingen opvolgt, drie films maken zonder watermerk.

Power Director 20 is de laatste versie, en die werkt onder Windows 11. Ik heb nog niet alle mij bekende videobewer‐ kingssoftware kunnen testen. Zodra we weten welke video‐ software geschikt is voor Windows 11, geven we dat door.

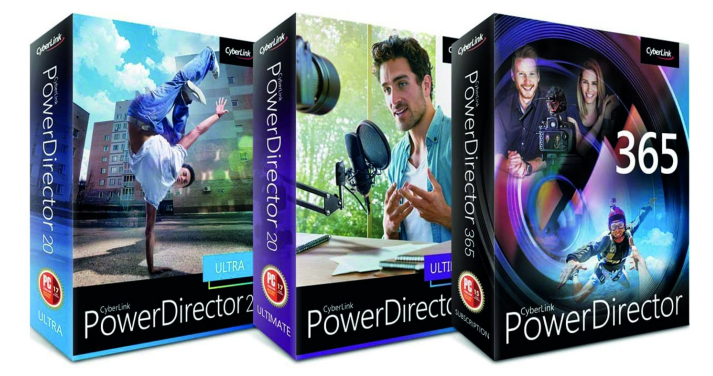

*Afbeelding 6 ‐ Enige versies van Power Director*